# **«Φτιάχνοντας φωτο-ιστορίες με το ToonDoo»**

## **Ανδριάνα Μπάρτζιου, Ελένη Νεοχωρλή, Θεοδώρα Μανάκου, Αλεξάνδρα Μαυροπούλου, Μάρθα Τσόλη, Γεωργία Χάμπογλου**

11<sup>ο</sup> Δημοτικό Σχολείο Ευόσμου 11dimevo@sch.gr

#### **Ιωάννης Σαλονικίδης – ΠΕ70** salnk@sch.gr

#### **Περίληψη**

Χρησιμοποιήσαμε την διαδικτυακή εφαρμογή ToonDoo (http://www.toondoo.com) για να φτιάξουμε τις δικές μας φωτο-ιστορίες. Αφού χωριστήκαμε σε μικρές ομάδες, αποφασίσαμε για το θέμα της ιστορίας, για τον τόπο όπου θα συμβαίνουν τα γεγονότα, ποιοι θα είναι οι ήρωες και τι χαρακτηριστικά θα έχουν (σωματικά χαρακτηριστικά, χαρακτήρας), πώς θα είναι το σκηνικό, ποιες θα είναι οι ενέργειές τους, τι σκέφτονται και τι αισθάνονται. Μετά ανοίξαμε την εφαρμογή και πραγματοποιήσαμε αυτά που είχαμε σχεδιάσει με μικρές αλλαγές. Στο τέλος ενώσαμε όλα τα καρέ σε ένα ηλεκτρονικό βιβλίο, που μπορεί να το ξεφυλλίσει κάποιος σαν πραγματικό comic.

**Λέξεις κλειδιά:** *Comics, ToonDoo, φωτο-ιστορίες.*

## *1. Τι είναι η διαδικτυακή εφαρμογή ToonDoo*

Η διαδικτυακή εφαρμογή TooDoo είναι διαθέσιμη στη διεύθυνση http://www.toondoo.com. Πρόκειται για μια δωρεάν εφαρμογή που διατίθεται online και δίνει τη δυνατότητα στους χρήστες να δημιουργούν φωτο-ιστορίες (comics) (εικόνα 1).

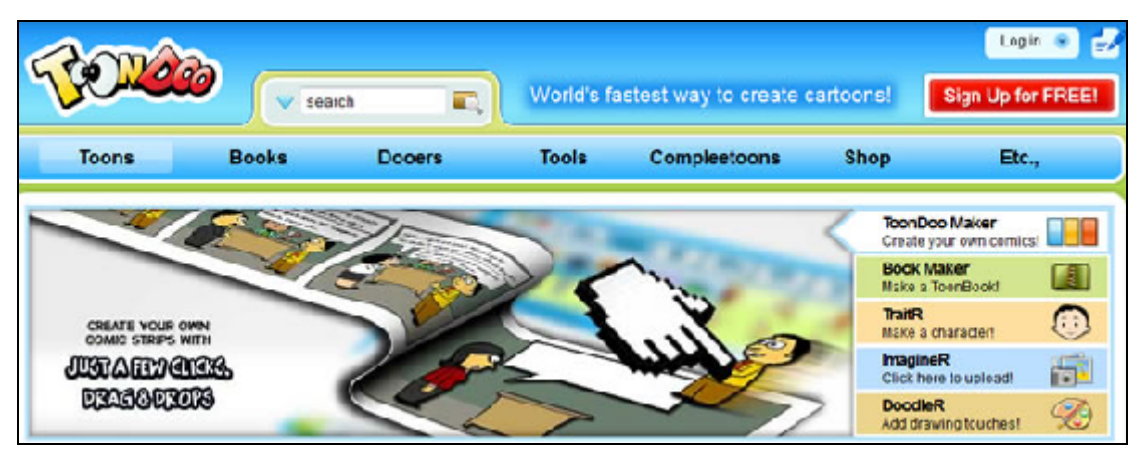

*Εικόνα 1: Η αρχική σελίδα της εφαρμογής*

Αποτελείται από επιμέρους εφαρμογές οι οποίες είναι:

- ToonDoo Maker (για να συνθέσει κάποιος τη δική του φωτο-ιστορία)
- Book Maker (για να συνδυαστούν οι φωτο-ιστορίες σε ένα ηλεκτρονικό βιβλίο)
- Traitr (μ' αυτήν μπορεί κάποιος να φτιάξει χαρακτήρες και έπειτα να τους χρησιμοποιήσει σε φωτο-ιστορίες)
- ImagineR (για ανέβασμα φωτογραφιών στη βιβλιοθήκη χαρακτήρων) και
- DoodleR (για τη δημιουργία ζωγραφιών τις οποίες μετά μπορούμε να χρησιμοποιήσουμε στις φωτο-ιστορίες)

## *2. Πώς εργαστήκαμε*

Αρχικά χωριστήκαμε σε ομάδες των 3-4 παιδιών. Κάθε ομάδα διάλεξε ένα θέμα για το οποίο θα έφτιαχνε μια φωτο-ιστορία. Στη συνέχεια ασχοληθήκαμε με το σχεδιασμό της ιστορίας μας. Ο σχεδιασμός έγινε με τη μορφή «χάρτη εννοιών» (χρησιμοποιήσαμε το πρόγραμμα VUE) όπως φαίνεται παρακάτω:

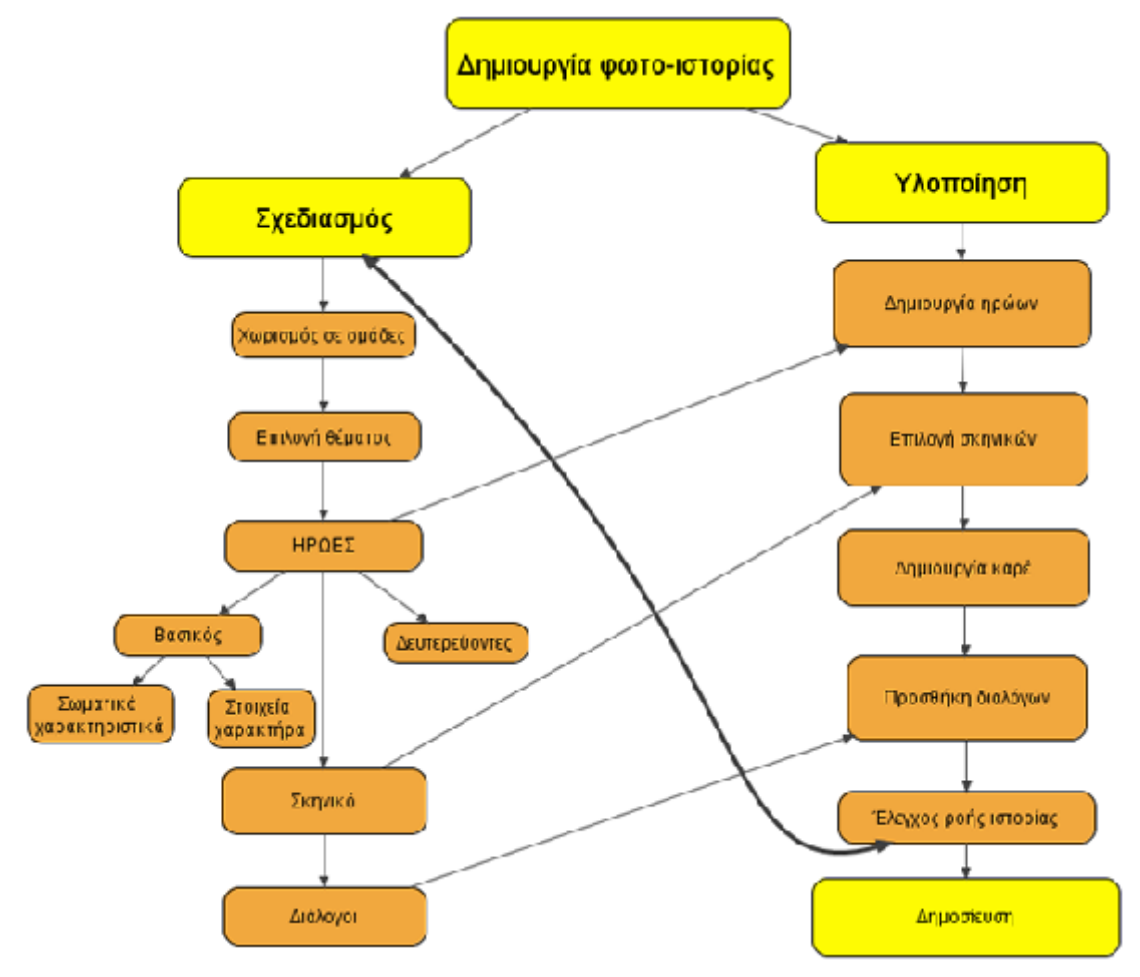

Στη συνέχεια ανοίξαμε την εφαρμογή στο εργαστήριο υπολογιστών του σχολείου μας και ακολουθήσαμε τον σχεδιασμό μας.

Στην αρχή χρειάστηκε να αφιερώσουμε αρκετό χρόνο μέχρι να μάθουμε τις διάφορες λειτουργίες αλλά κυρίως για να δούμε όλες τις βιβλιοθήκες με τους χαρακτήρες. Αυτό ήταν πολύ σημαντικό επειδή έτσι θα γνωρίζαμε τι σκηνικά και αντικείμενα θα μπορούσαμε να χρησιμοποιήσουμε στα καρέ της ιστορίας.

#### *3. Τελικό αποτέλεσμα*

Αφού ασχοληθήκαμε για αρκετές ώρες – χρησιμοποιήσαμε τις ώρες της Ευέλικτης Ζώνης – τελικά ολοκληρώσαμε την κατασκευή των ιστοριών. Τις είδαμε για μια ακόμη φορά, διορθώσαμε ατέλειες, ορθογραφικά λάθη κλπ. και τέλος τις δημοσιεύσαμε σε μορφή ηλεκτρονικού βιβλίου χρησιμοποιώντας την εφαρμογή Book Maker (εικόνα 2).

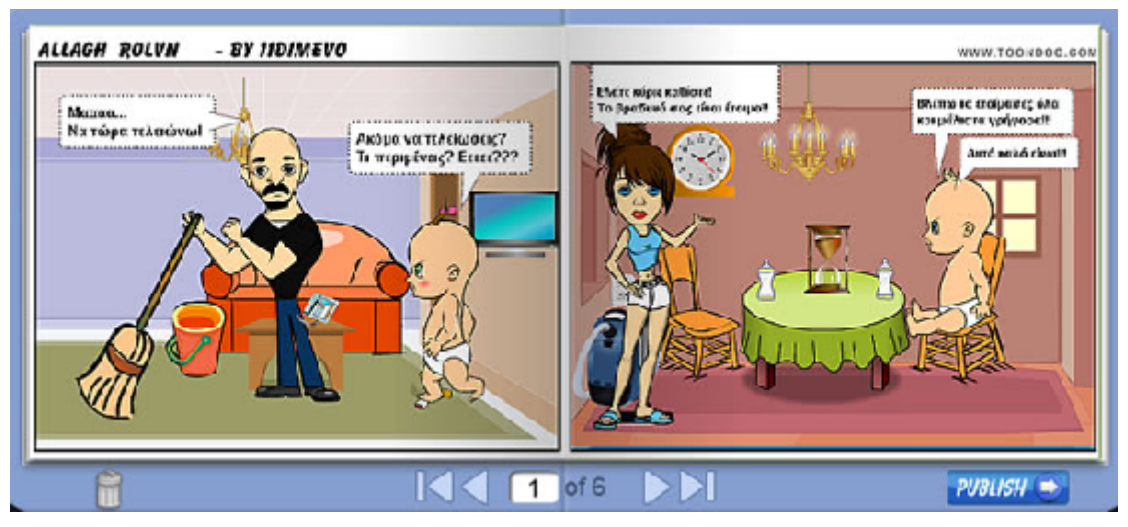

*Εικόνα 2: Μια σελίδα από το ηλεκτρονικό βιβλίο μιας φωτο-ιστορίας*

# *4. Συμπέρασμα*

Η εφαρμογή ToonDoo άρεσε σε όλα τα παιδιά της τάξης. Μάλιστα τα περισσότερα παιδιά δημιούργησαν τους δικούς τους λογαριασμούς στον δικτυακό τόπο και φτιάχνουν τα δικά τους comics από το σπίτι.

Πραγματικά είναι πολύ διασκεδαστικό αλλά και εύκολο να φτιάξει κάποιος χαρακτήρες και στη συνέχεια να τους κάνει πρωταγωνιστές σε μια ιστορία. Ήδη δημιουργήσαμε δεκάδες ιστορίες και σκεφτόμαστε στο τέλος της χρονιάς να κάνουμε μια έκθεση όλων των comics που φτιάξαμε, για να τα δουν οι υπόλοιποι συμμαθητές μας στο σχολείο.

# *Βιβλιογραφία – Πηγές*

- 1. http://www.toondoo.com *Διαδικτυακός τόπος δημιουργίας φωτο-ιστοριών*
- 2. http://vue.tufts.edu/ Visual Understanding Environment, εφαρμογή εννοιολογικών χαρτών